Осы жерден бастаңыз

© Copyright 2013 Hewlett-Packard Development Company, L.P.

Windows — Microsoft корпорациясының АҚШ-та тіркелген сауда белгісі.

Осы құжатта берілген ақпарат ескертусіз өзгертіледі. HP өнімдері мен қызметтеріне кепілдік тек осындай өнімдермен жəне қызметтермен бірге келетін тікелей кепілдік мəлімдемелерінде беріледі. Осы құжаттағы ешқандай мəліметтер қосымша кепілдік деп түсінілмеуі тиіс. HP компаниясы осы құжаттағы техникалық немесе редакторлық қателерге, не болмаса қалып кеткен мəліметтер үшін жауапты емес.

Бірінші басылым: тамыз, 2013 ж.

Құжат бөлігінің нөмірі 740688-DF1

#### **Өнім ескертуі**

Бұл нұсқаулықта көптеген модельдерге ортақ мүмкіндіктері сипатталған. Кейбір мүмкіндіктер компьютеріңізде болмауы мүмкін.

Барлық мүмкіндіктер Windows 8 жүйесінің барлық нұсқаларында жұмыс істемейді. Windows 8 мүмкіндіктерін толығымен пайдалану үшін, бұл компьютерде жаңартылған немесе бөлек сатып алынған аппараттық құрал, драйверлер жəне/немесе бағдарламалық құрал қажет етілуі мүмкін. Толық ақпаратты <http://www.microsoft.com> бөлімінен қараңыз.

#### **Бағдарламалық құрал шарттары**

Осы дербес компьютерде алдын ала орнатылған кез келген бағдарламалық құрал өнімін орнату, көшіру, жүктеп алу немесе басқа жолмен пайдалану арқылы, HP Түпкі пайдаланушы лицензиялық келісіміне (EULA) бағынуға келісесіз. Егер сіз осы лицензиялық шарттармен келіспесеңіз, компьютерді сатқан орынның қаражатты қайтару ережелеріне сəйкес төленген қаражатты толығымен қайтарып алу үшін, тек пайдаланбаған өнімді (аппараттық жəне бағдарламалық құралды) 14 күн ішінде сатушыға қайтаруыңызға болады.

Қосымша ақпарат алу үшін немесе компьютерге төленген қаражатты толығымен қайтарып алу үшін, сатушыға хабарласыңыз.

# Мазмұны

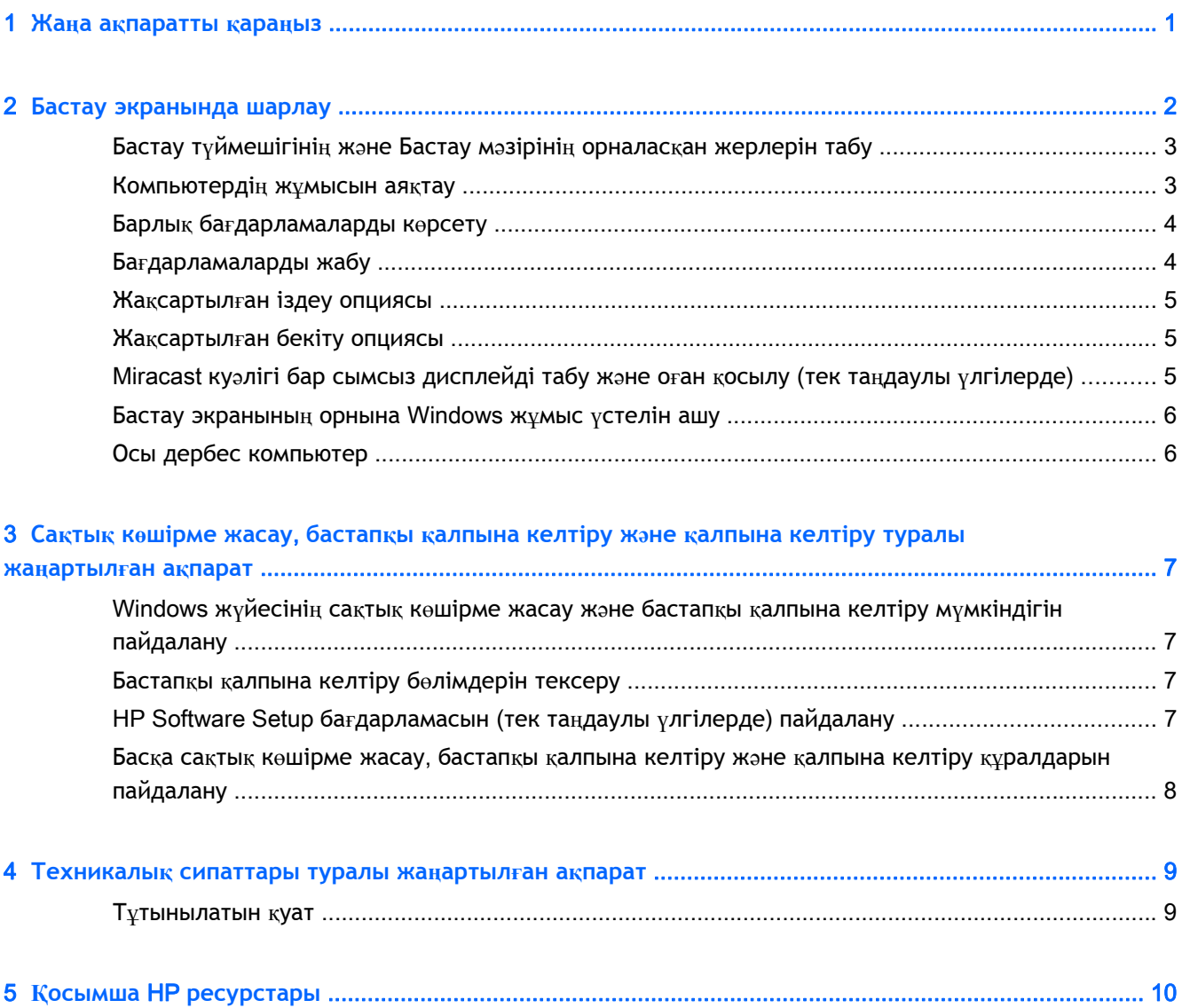

### <span id="page-4-0"></span>1 **Жаңа ақпаратты қараңыз**

Бұл нұсқаулықта компьютермен бірге жеткізілген кейбір ақпаратты жаңартуы мүмкін жаңа Windows® мүмкіндіктері сипатталады. Бұл мүмкіндіктер келесілерді қамтиды:

- Бастау түймешігі жəне Бастау мəзірі
- Оңай өшіру процесі
- Жақсартылған іздеу опциялары
- Жақсартылған бірнеше тапсырманы жылдам орындау мүмкіндігі
- Жүйеге кіру кезіндегі жұмыс үстеліне өтуге арналған қосымша параметрі
- Сақтық көшірме жасау және қалпына келтіру туралы ақпарат
- Қосымша пайдалану сипаттамасы

## <span id="page-5-0"></span>2 **Бастау экранында шарлау**

Бастау экраны орталық орынды береді, онда ақпарат пен электрондық поштаға қол жеткізуге, вебті шолуға, бейнелерді көрсетуге, фотосуреттерді көруге жəне əлеуметтік мультимедиа вебсайттарын ашуға болады.

**ЕСКЕРІМ:** Компьютердің Бастау экранының суреті мен мына нұсқаулықта берілген сурет өзгешелеу болуы мүмкін.

|     | 團<br>緬<br>村<br>$^{\circledR}$<br>6                                                        | $\mathbf{r}$<br>ာ<br>$\boldsymbol{e}$<br> ?<br>4월<br>o<br>o<br>$\mathbb{R}$                                                                             | 2                                                                                                    |
|-----|-------------------------------------------------------------------------------------------|----------------------------------------------------------------------------------------------------|----------------------------------------------------------------------------------------------------|
|     | Әрекет                                                                                    | Пернетақтаны және тінтуірді<br>пайдалану                                                                                                    | Сенсорлы тақтадағы қимылдарды<br>пайдалану                                                                                                    |
| (1) | Бағдарламаны ашу                                                                          | Бастау экраны бағдарламасын<br>басыныз.                                                                                                    | Бастау экраны бағдарламасын түртіңіз.                                                                                                    |
| (2) | Шебер түймелерді (Іздеу,<br>Ортактасу, Бастау,<br>Құрылғылар және<br>Параметрлер) көрсету | Меңзерді бастау экранының жоғарғы<br>немесе төменгі оң жақ бұрышына<br>ЖЫЛЖЫТЫҢЫЗ.                                                                      | Сенсорлы тақтаның немесе сенсорлы<br>экранның оң жақ жиегінен саусақты<br>ЖЫЛЖЫТЫҢЫЗ.                                                                                                    |
| (3) | Компьютердегі барлық<br>бағдарламалардың тізімін<br>табу                                  | Меңзерді бастау экранының төменгі<br>сол жак аймағына жылжытыныз және<br>көрсеткіні басыңыз.<br>Бастау экранына оралу үшін көрсеткіні<br>кайта басыныз. | Көрсеткі көрсетілгенше саусақты<br>сенсорлы такта немесе сенсорлы<br>экран бойынша сол жаққа сырғытыңыз,<br>одан кейін бастау экранының төменгі<br>сол жақ бұрышындағы көрсеткіні<br>түртіңіз.                 |
|     |                                                                                           |                                                                                                    | Бастау экранына оралу үшін көрсеткіні<br>қайта түртіңіз.                                                                                                    |
|     |                                                                                           |                                                                                                    | ЕСКЕРІМ: Сенсорлы экраны бар<br>таңдаулы үлгілерде, барлық<br>бағдарламалар тізімін көрсету үшін,<br>саусақты жоғары жаққа жылжытыңыз<br>жэне Бастау экранына қайту үшін<br>саусақты экранда төмен жылжытыңыз. |

<span id="page-6-0"></span>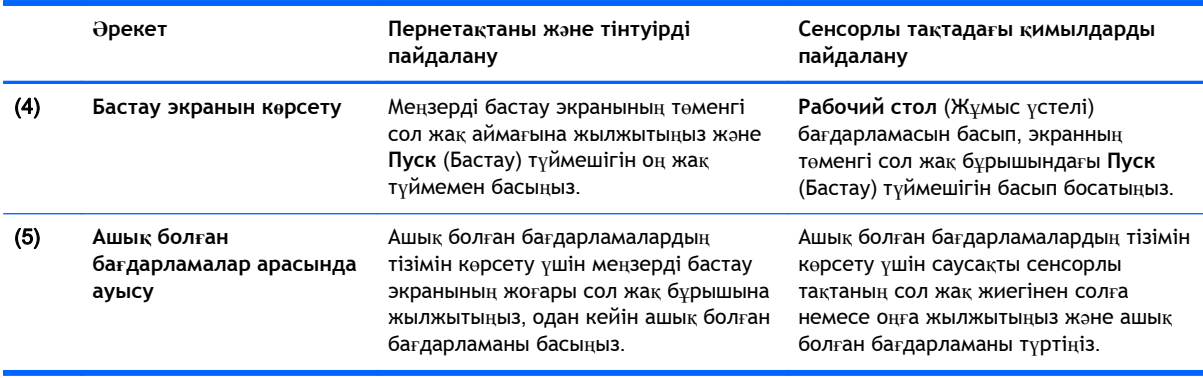

**МАҢЫЗДЫ АҚПАРАТ:** Бастау экранына жылдам оралу үшін пернетақтадағы Windows пернесін

басыңыз немесе меңзерді Бастау экранының төменгі сол жақ бұрышына жылжытыңыз,

одан кейін **Пуск** (Бастау) түймешігін басыңыз немесе түртіңіз.

#### **Бастау түймешігінің жəне Бастау мəзірінің орналасқан жерлерін табу**

Бастау түймешігі Windows жұмыс үстелінің төменгі сол жақ бұрышында көрсетіледі. Бастау мəзірі Жетектеуші, Басқару тақтасы, жұмыс үстелі, Қуат опциялары жəне Өшіру сияқты жиі қолданылатын опцияларға жылдам қатынауға мүмкіндік береді. Қосымша ақпарат алу үшін компьютермен бірге берілген Windows *Негіздері* нұсқаулығын қараңыз.

Бастау түймешігін жəне Бастау мəзірін көрсету үшін, мына нұсқауларды орындаңыз.

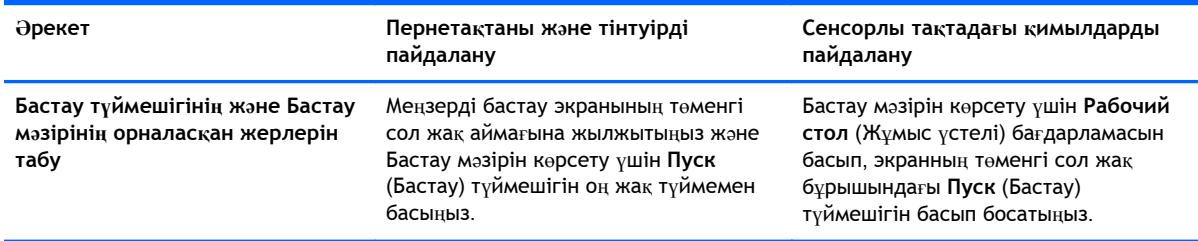

#### **Компьютердің жұмысын аяқтау**

Компьютерді Бастау мəзірінен өшіру үшін, төмендегі нұсқауларды орындаңыз.

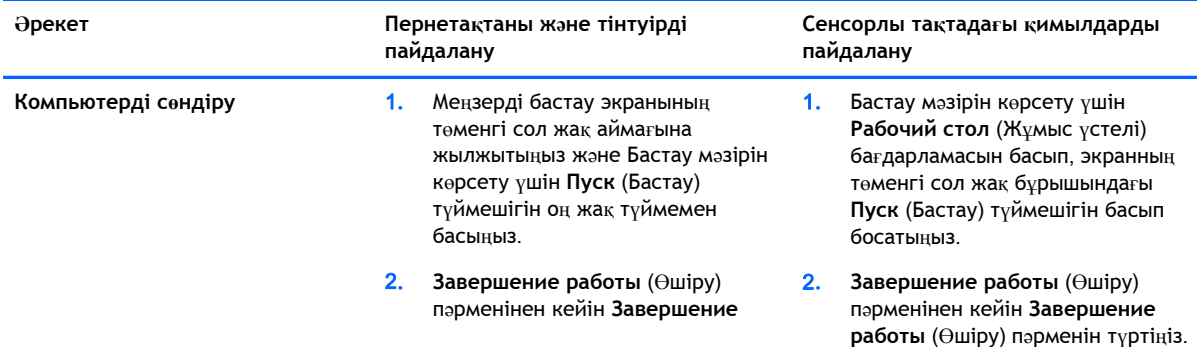

<span id="page-7-0"></span>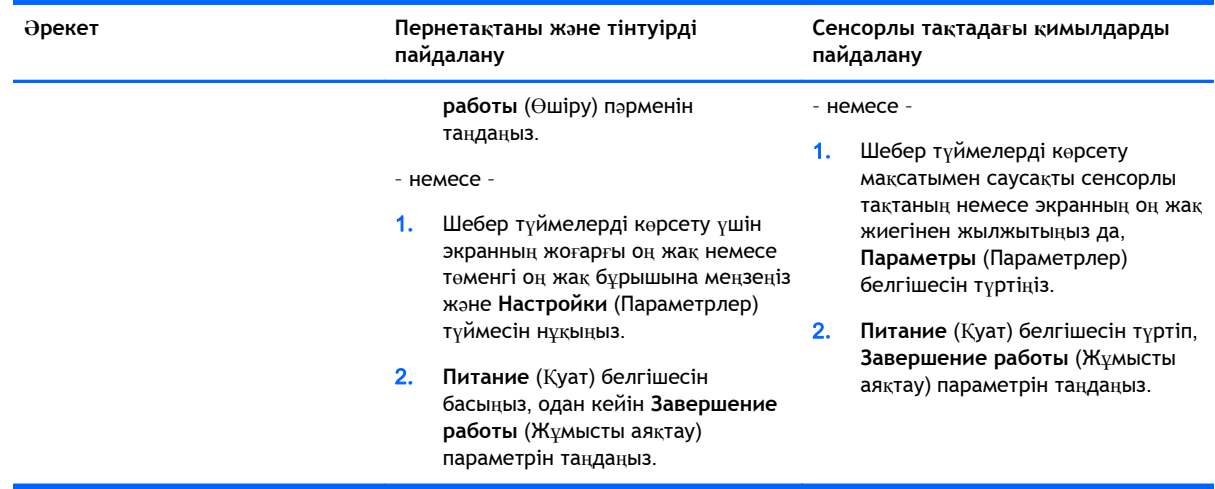

### **Барлық бағдарламаларды көрсету**

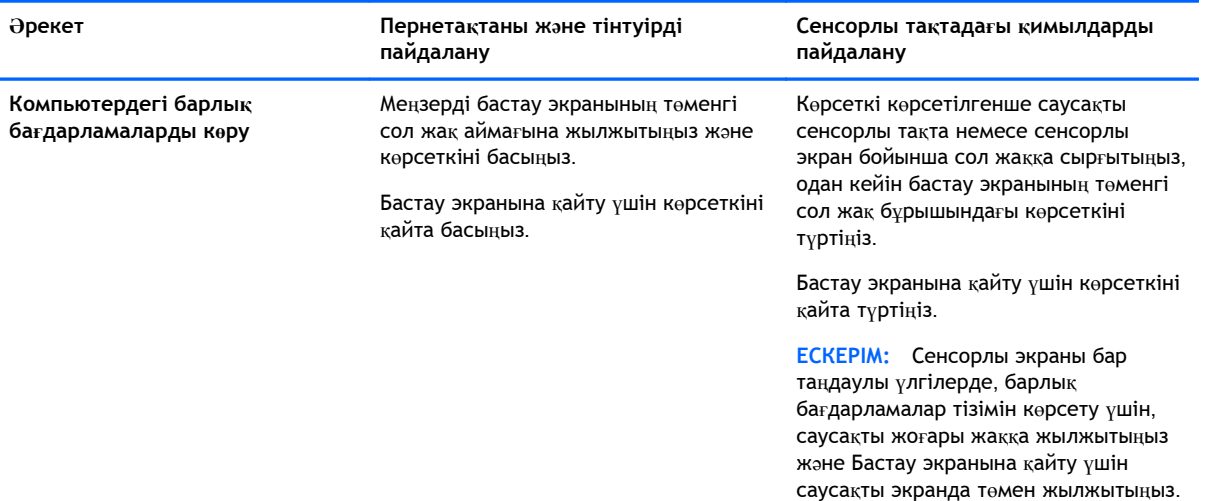

### **Бағдарламаларды жабу**

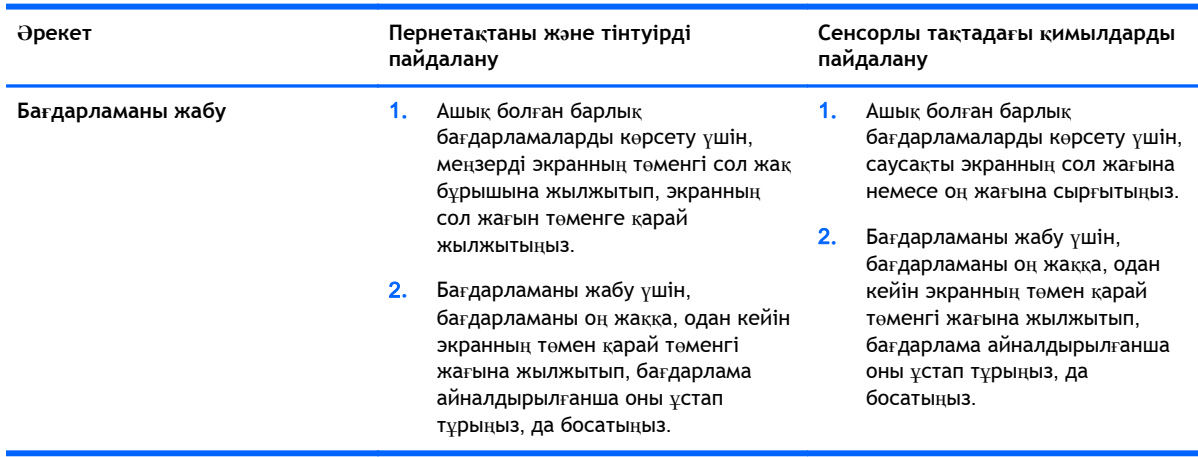

### <span id="page-8-0"></span>**Жақсартылған іздеу опциясы**

1**.** Бастау экранынан іздеу үшін, кілт сөзін тере бастаңыз.

Іздеу нəтижелері экранның оң жағындағы панельде көрсетіледі.

- 2**.** Іздеуді кеңейту үшін, келесі опциялардың біреуін басыңыз немесе түртіңіз:
	- Барлық жерде
	- Параметрлер
	- Файлдар
	- Веб кескіндері
	- Веб бейнелері

**ЕСКЕРІМ:** Тақырыпты оңай табуға болмаса, **справка** (анықтама) сөзін теріңіз жəне **Справка и поддержка** (Анықтама жəне қолдау) бөлімінен іздеңіз.

#### **Жақсартылған бекіту опциясы**

Бастау экранындағы бағдарлама мен жұмыс үстеліндегі бағдарламаны бір уақытта көру үшін, бағдарламаларды экранның сол жағына немесе оң жағына бекітуге болады. Экранның ажыратымдылығына байланысты бір уақытта төртке дейінгі бағдарламаны бекіте аласыз.

**▲** Бағдарламаны экранның сол жағына немесе оң жағына жылжытыңыз.

#### Miracast **куəлігі бар сымсыз дисплейді табу жəне оған қосылу** (**тек таңдаулы үлгілерде**)

Компьютер Miracast куəлігі бар сымсыз дисплеймен жұмыс істеуге үйлесімді. Ағымдағы ашық тұрған бағдарламаларды жаппай, дисплейді табу жəне оған қосылу үшін келесі əрекеттерді орындаңыз.

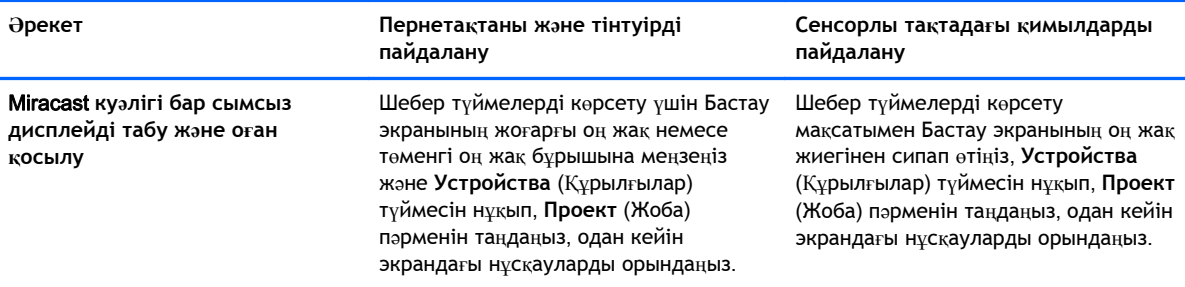

### <span id="page-9-0"></span>**Бастау экранының орнына** Windows **жұмыс үстелін ашу**

Бастау экранының орнына Windows амалдық жүйесі Windows жұмыс үстелін ашатындай етіп əдепкі параметрлерді өзгерту үшін, мына əрекеттерді орындаңыз.

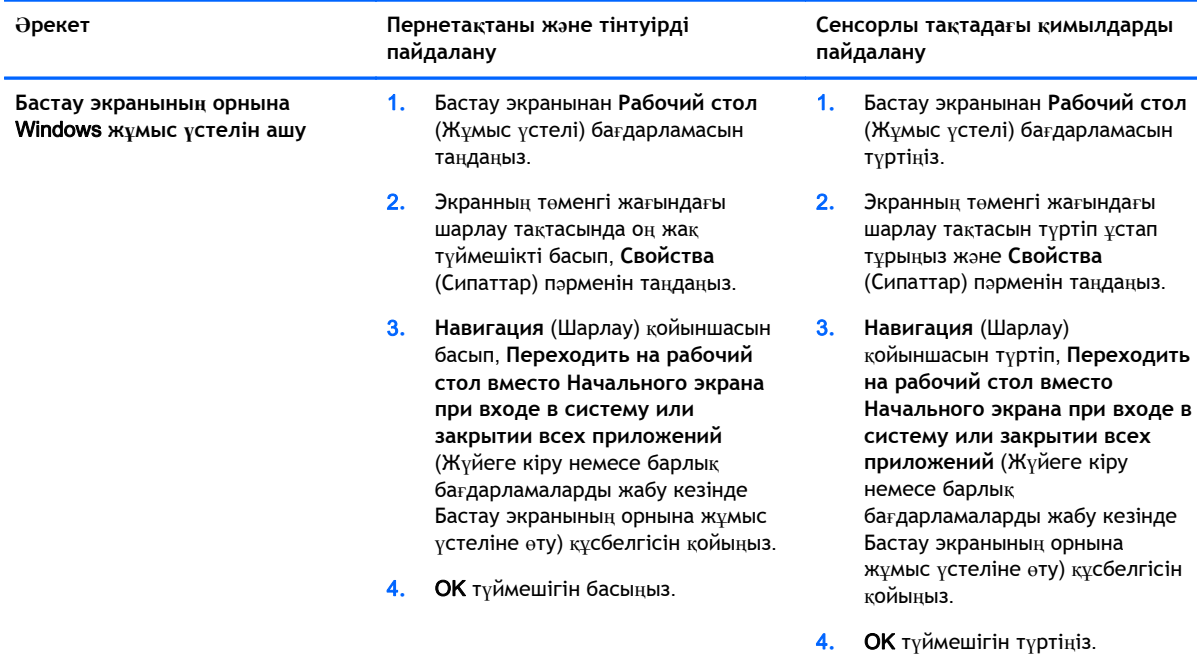

Бастапқы жүйеге кіру параметріне қайту үшін, жоғарыда берілген нұсқауларды орындаңыз, бірақ **Переходить на рабочий стол вместо Начального экрана при входе в систему или закрытии всех приложений** (Жүйеге кіру немесе барлық бағдарламаларды жабу кезінде Бастау экранының орнына жұмыс үстеліне өту) құсбелгісін алып тастаңыз жəне OK түймешігін басыңыз.

#### **Осы дербес компьютер**

Компьютеріңіздегі жəне қосылған құрылғылардағы файлдар мен қалталарды тексеру үшін, данный пк (осы дербес компьютер) деп теріп, **Данный ПК** (Осы дербес компьютер) белгішесін басыңыз. Бұрын бұл мүмкіндік «Мой компьютер» (Менің компьютерім) деп аталған болатын.

## <span id="page-10-0"></span>3 **Сақтық көшірме жасау**, **бастапқы қалпына келтіру жəне қалпына келтіру туралы жаңартылған ақпарат**

Мына сақтық көшірме жасау, бастапқы қалпына келтіру жəне қалпына келтіру процедуралары компьютер үшін *Пайдаланушы нұсқаулығында* берілген іс реттерін ауыстырады.

#### Windows **жүйесінің сақтық көшірме жасау жəне бастапқы қалпына келтіру мүмкіндігін пайдалану**

Windows жүйесінің сақтық көшірме жасау жəне бастапқы қалпына келтіру мүмкіндіктері туралы толық ақпаратты HP Support Assistant бағдарламасында қараңыз.

**ЕСКЕРІМ:** HP Support Assistant бағдарламасына қатынау жолы өзгерілді.

- 1**.** Бастау экранынан HP Support Assistant қолданбасын таңдаңыз.
- 2**. Поиск** (Іздеу) жолағында восстановление (бастапқы қалпына келтіру) деп теріп, берілген нұсқауларды орындаңыз.

Сақтық көшірме жасау туралы қосымша ақпаратты алу үшін, **Поиск** (Іздеу) жолағында резервное копирование (сақтық көшірме жасау) деп теріңіз.

#### **Бастапқы қалпына келтіру бөлімдерін тексеру**

**ЕСКЕРІМ:** Жүйені бастапқы қалпына келтіру тапсырмаларын бастамас бұрын HP Recovery немесе Windows бөлімдерінің бар екенін тексеру қажет болса, қадамдар өзгерілді.

HP Recovery немесе Windows бөлімдерінің бар екенін тексеру үшін, бастау экранында файл деп теріп, **Проводник** (Жетектеуші) бағдарламасын таңдаңыз.

#### HP Software Setup **бағдарламасын** (**тек таңдаулы үлгілерде**) **пайдалану**

**ЕСКЕРІМ:** HP Software Setup бағдарламасын бүлінген немесе жүйеден жойылған драйверлерді немесе бағдарламалық құралдарды қайта орнату үшін пайдалану қажет болса, HP Software Setup бағдарламасына кіру іс реті өзгерілді.

HP Software Setup бағдарламасына кіру

- <span id="page-11-0"></span>1**.** Бастау экранында HP Software Setup (НР бағдарламалық құралын орнату) деп жазыңыз.
- **ЕСКЕРІМ:** HP Software Setup бағдарламасы көрсетілмесе, жүйеңізде бұл мүмкіндікке қолдау көрсетілмейді. Компьютер үшін арналған қалпына келтіру жəне бастапқы қалпына келтіру жөнінде қадамдарды *Пайдаланушы нұсқаулығынан* қараңыз.
- 2**.** HP Software Setup бағдарламасын таңдаңыз.
- 3**.** Драйверлерді немесе кейбір бағдарламалық құралдарды қайта орнату үшін экрандағы нұсқауларды орындаңыз.

#### **Басқа сақтық көшірме жасау**, **бастапқы қалпына келтіру жəне қалпына келтіру құралдарын пайдалану**

Сақтық көшірме жасау, бастапқы қалпына келтіру жəне қалпына келтіру туралы қосымша ақпаратты компьютермен бірге жеткізілетін *Пайдаланушы нұсқаулығынан* қараңыз.

### <span id="page-12-0"></span>4 **Техникалық сипаттары туралы жаңартылған ақпарат**

### **Тұтынылатын қуат**

Осы бөлімдегі қуат туралы ақпарат құрылғыңызға қатысты қолданылуы мүмкін жұмыс кернеуі мен тогы туралы мəліметтерді қамтиды жəне ол шетелге саяхаттау кезінде маңызды болуы мүмкін. Кіріс қуат нормалары туралы ақпаратты компьютермен бірге жеткізілетін *Пайдаланушы нұсқаулығынан* қараңыз.

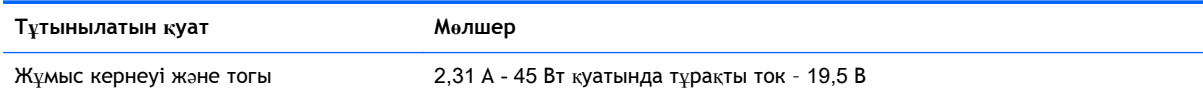

# <span id="page-13-0"></span>5 **Қосымша** HP **ресурстары**

Өнім туралы егжей-тегжейлі мəліметтер, əдістер, т.б. туралы ақпарат алу үшін осы кестені көріңіз.

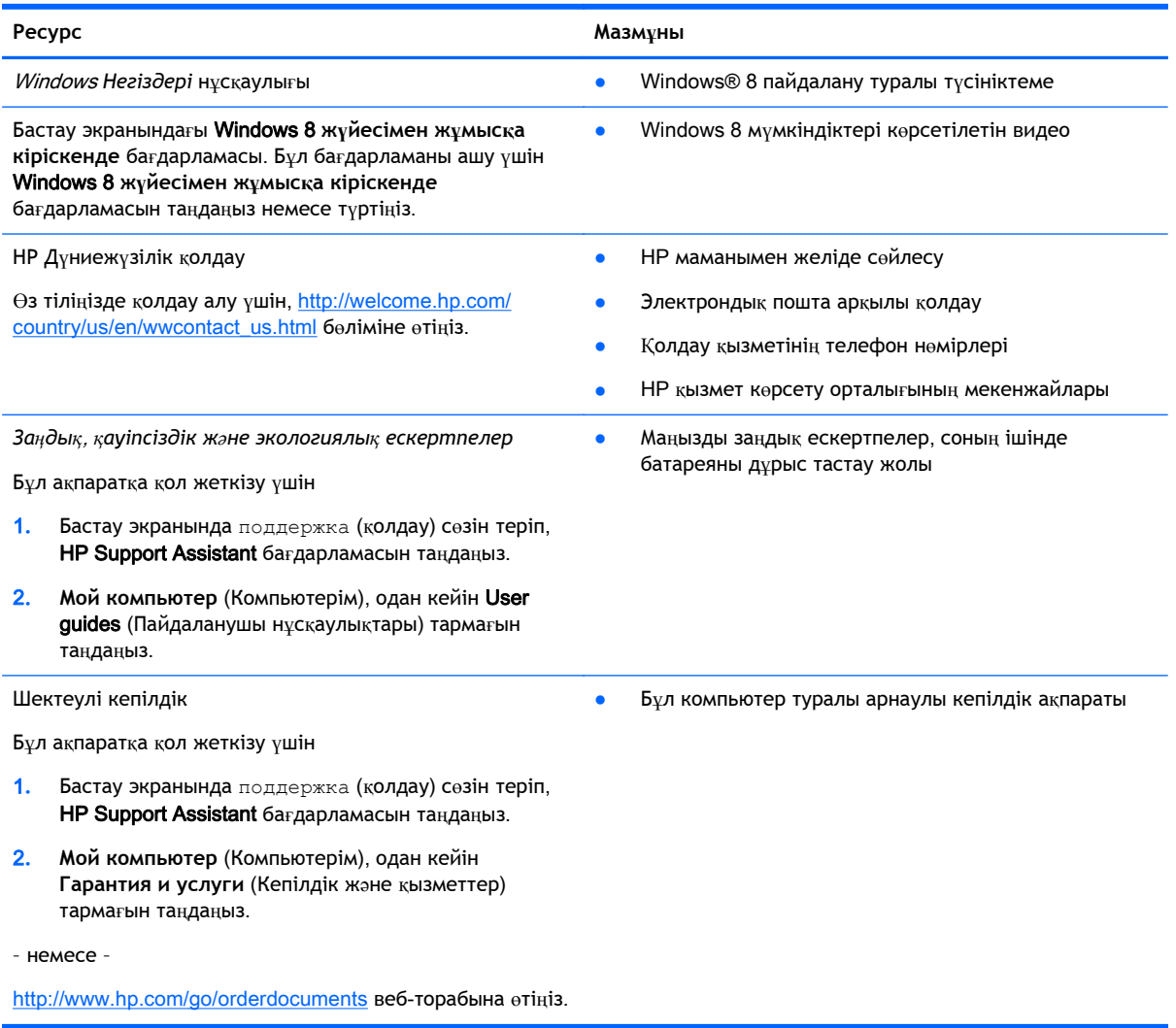